# Managing Enterprise Cybersecurity MIS 4596

Class 5

# Agenda

- Short history of computers, Unix and Linux
- In-Class Exercise: Introduction to the Google Cloud Platform
- In-Class Exercise: Introduction to Linux

- Prior 1946 Before "stored-program" digital computers
  - Devices were pure hardware and had no software their computing powers were directly tied to their specific form and engineering
  - Computing as a concept goes back to ancient times
    - Beginning with devices such as the **abacus** 
      - Calculating tool used in China, Europe, and Russia centuries before adoption of written Hindu-Arabic numeral system we use today
    - Continuing on through early examples of computing such as the Antikythera mechanism
      - Ancient Greek analog computer used as a calendar to predict eclipses and astronomical positions decades in advance

Wikipedia – History of Software

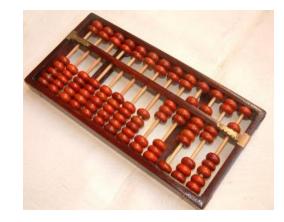

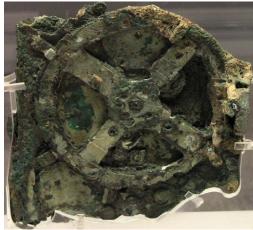

- Prior 1946 Before "stored-program" digital computers
  - 1837 The Analytical Engine
    - First design for a general-purpose computer
    - Designed by English mathematician Charles Babbage
    - Incorporated:
      - Integrated memory
      - Arithmetic logic unit
      - Control flow in the form of conditional branching and loops
    - Logical structure essentially the same as the computer design that dominates in today's electronic era
    - First known computer program was written by Ada Lovelace to implement Luigi Menabrea's equations for generating a Bernoulli number sequence of rational numbers
      - The Analytical Engine predated the techniques of electrical engineering needed to run it

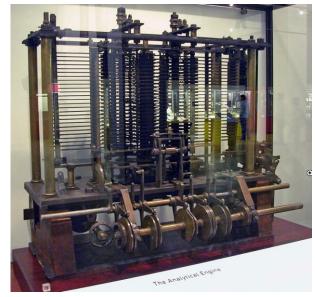

Wikipedia – History of Software

**Prior 1946** - Before "stored-program" digital computers

- **1935** Alan Turing proposed the first modern theory of **software** 
  - Software requires
    - A general-purpose processor described as a Turing machine
    - Computer memory
      - In which reusable sets of routines and mathematical functions comprising programs can be stored, started, and stopped individually
  - This concept is recent in human history, led to the creation of the twin academic fields of **computer science** and **software engineering**

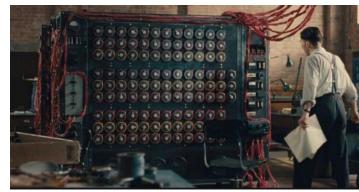

- 1948 1979 Early days of computer software
  - 1948 Claud Shannon "Father of Information Theory" wrote A Mathematical theory of Communication and provided an outline for how binary logic could be implemented to program a computer
    - Subsequently, the first computer programmers used binary code to instruct computers to perform various tasks
  - 1948 Birth of Software Tim Kilburn at the University of Manchester UK wrote the first program code stored in an electronic memory to calculate the highest factor of an integer
  - 1950's 1960's Development of high-level computer languages Fortran, LISP, COBOL and BASIC allowed programs to be specified in an abstract way, independent of the precise details of the hardware architecture of the computer

MIS 4596

Wikipedia – History of Software

Margaret Hamilton led development of the onboard flight software for NASA's Apollo spacecraft coined the term "software engineering"

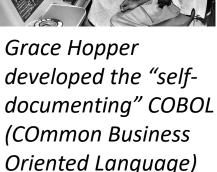

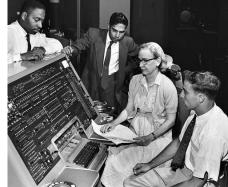

- 1948 1979 Early days of computer software and operating systems
  - 1960's Massachusetts Institute of Technology, AT&T Bell Labs, and General Electric jointly developed an experimental time-sharing operating system called Multics
    - Allowing multiple users to access a *mainframe computer* simultaneously
  - 1970's Bell Lab's researchers left the team and implemented a self-hosting operating system that became UNIX on a *minicomputer*
    - Included concepts of computer processes, device files, hierarchical file system, command-line interpreter, editor, programing shell, and assembler
    - Text editor and first text formatting and publishing program written in assembly language
    - 1971 UNIX Programmer's Manual written
    - 1973 Unix Version 3 rewritten in higher-level C language

MIS 4596

- Most popular variants of Unix today are
  - macOS Mac OS X
  - Linux

Wikipedia – History of Software

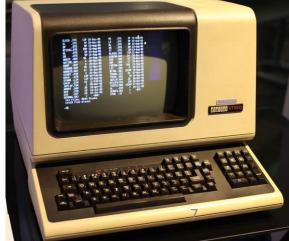

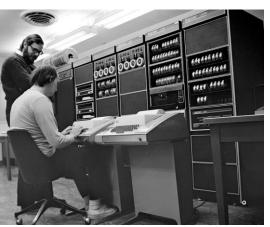

**Linux**, computer operating system created in the early 1990s by Finnish software engineer Linus Torvalds and the Free Software Foundation (FSF)

 While still a student at the University of Helsinki, Torvalds started developing Linux to create a system similar to MINIX, a UNIX operating system

# Computer Operating Sytems

An **operating system** (**OS**) manages computer hardware, software resources, and provides common services for computer programs

Operating systems are found on many devices that contain a computer – cellular phones, video game consoles, web servers and supercomputers

- Operating system acts as an intermediary between programs and the computer hardware
- Desktop operating systems:
  - Microsoft Windows with a market share of 76%
  - macOS by Apple Inc. is 17%
  - Chrome OS 2%
  - Varieties of Linux 2%
- Mobile operating Systems (including smartphones and tablets):
  - Google Android's share is 72% January 2021
  - Apple's iOS is 27%
  - Other operating systems account for the remainder ~ .6%
- Internet Server operating systems (including web, application, database, & e-mail servers)
  - Linux 30%
  - Microsoft Windows 27%
- Super-Computer operating systems
  - Linux 100%

https://w3techs.com/technologies/com parison/os-linux,os-windows

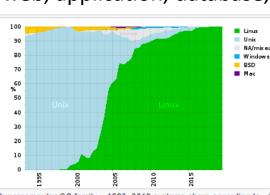

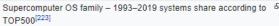

# Operating systems

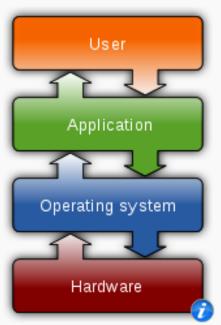

# Common features

Process management · Interrupts · Memory management · File system · Device drivers · Networking · Security · I/O

# https://en.wikipedia.org/wiki/Operating\_system

# MANAGEMENT INFORMATION SYSTEMS

"Download."

# **Managing Enterprise Cybersecurity**

| SCHEDULE                                            | ABOUT          | LABS         | LECTURE MATERIALS    |                                     |          |                      |
|-----------------------------------------------------|----------------|--------------|----------------------|-------------------------------------|----------|----------------------|
| Lab                                                 | s              |              |                      |                                     |          | RECENT ANNOUNCEMENTS |
| Lab: Thre                                           | at Modeling    | with Attack  | Trees                |                                     |          | [More Announcements] |
| Lab: Web                                            | Privacy and    | Anonymity    |                      |                                     |          |                      |
| Lab: Sym                                            | metric Encry   | ption and H  | lashing              |                                     |          |                      |
| Lab: Asyr                                           | nmetric Encr   | yption       |                      |                                     |          |                      |
| Lab: Digit                                          | al Certificate | 5            |                      |                                     |          |                      |
| Lab: Pass                                           | word Crackir   | ıg           |                      |                                     |          |                      |
| Lab: Vuln                                           | erability Scar | nning        |                      |                                     |          |                      |
| Lab: Expl                                           | oitation       |              |                      |                                     |          |                      |
| Lab: Soci                                           | al Engineerin  |              |                      |                                     |          |                      |
| Lab: Network Security Monitoring and Security Onion |                |              |                      |                                     |          |                      |
| Lab: Malv                                           | vare Analysis  |              |                      |                                     |          |                      |
| Tuto                                                | rials          |              |                      |                                     |          |                      |
| Tutorial: I                                         | ntroduction t  | o Linux      |                      |                                     |          |                      |
| Tutorial: I                                         | ntroduction t  | o Linux – Si | upplemental Cowsay N | liniadventure                       |          |                      |
| Tutorial: I                                         | ntroduction t  | o Google C   | loud Platform        |                                     |          |                      |
| Tutorial: I                                         | ntroduction t  | o Networkii  | ng                   |                                     |          |                      |
| Lab S                                               | Supple         | menta        | ary Files            |                                     |          |                      |
|                                                     |                |              | -                    | lick its link on that page, and the | en click |                      |

Part 1: Join the class Google Group Part 2: Sign up for Google Cloud Platform (GCP)

Part 3: Create a new project and launch a new Kali Linux instance Part 4: Connect to your Kali Linux VM using Chrome Remote Desktop Part 5: Set up budget alerts Part 6: Install a GCP Console app on

a mobile device

Part 7: Complete the Introduction to Linux Tutorial Deliverable

# Introduction to Google Cloud Platform

By Drs. Anthony Vance and Dave Eargle

# Part 1: Join the class Google Group

To get access to the Kali virtual machine created for this class:

1. If you don't already have one, create a personal Google account by signing up for one here.

#### Heads up! Your TUmail Google account will not work with Google Cloud Platform. You'll need to use a personal Google account.

1. While logged into your personal Google account, visit this link to join the Google Group (public access) for this class. 2. Click "Join this group."

#### Join the infosec-management group

#### My display name:

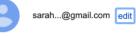

Link to my Google profile and show my photo on posts ②

Email used for your membership: sarahmvance@gmail.com

Cancel

Email delivery preference: Notify me for every new message (fewer than 1 per day) -

Automatically subscribe me to email updates when I post to a topic

Other members of this group can find your email address and could discover your Google profile. Joining this group will grant you access to resources shared with the Group. Learn More.

#### Join this group

By clicking "Join this group" you are agreeing to the Google Groups Terms of Service.

## Managing Enterprise Cybersecurity

MANAGEMENT INFORMATION SYSTEMS

LECTURE MATERIALS

SCHEDULE ABOUT

## Labs

Lab: Threat Modeling with Attack Trees

LABS

Lab: Web Privacy and Anonymity

Lab: Symmetric Encryption and Hashing

Lab: Asymmetric Encryption

Lab: Digital Certificates

Lab: Password Cracking

Lab: Vulnerability Scanning

Lab: Exploitation

Lab: Social Engineering

Lab: Network Security Monitoring and Security Onion

Lab: Malware Analysis

### **Tutorials**

Tutorial: Introduction to Linux

Tutorial: Introduction to Linux – Supplemental Cowsay Miniadventure

Tutorial: Introduction to Google Cloud Platform

Tutorial: Introduction to Networking

### Lab Supplementary Files

Hosted on github, here. To download any one of them, click its link on that page, and then click "Download."

RECENT ANNOUNCEMENTS

2

#### [More Announcements...]

Part 1. Linux shell primers Part 2. Play the Bandit wargame on OvertheWire.org Deliverable

## Part 1. Linux shell primers

**Introduction to Linux** 

By Drs. Anthony Vance and Dave Eargle

First, complete this introduction to Google Cloud Platform tutorial, up to but not including the deliverable, to set up your Kali Linux instance for use in the rest of Part 1.

#### Part 1.1. Complete a gentle introduction to the Linux terminal

Once you have your Kali Linux instance set up in GCP, open a terminal Window in Kali by clicking the terminal icon in the application dock:

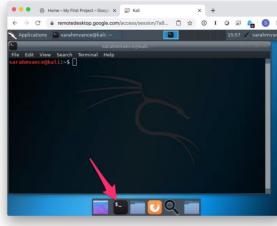

Introduction to Linux

### Part 1. Linux shell primers

Part 1.1. Complete a gentle introduction to the

Linux terminal

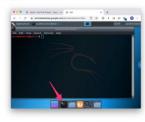

#### Part 1.2. Text manipulation

\* 1. stdeut \* 2. stdle \* 3. stderr \* 4. pipe and te \* 15. us and el \* 16. grep

#### Part 1.3. Learn a text editor

Part 2. Play the Bandit wargame on OvertheWire.org

#### Using SSH on Windows

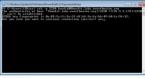

#### Using SSH on MacOS

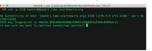

#### Instructions

#### Deliverable

|               |                                         | 2220 harshib@bardit.laits.marTeeves.org Elett |  |
|---------------|-----------------------------------------|-----------------------------------------------|--|
|               | edit. Scot reader the                   |                                               |  |
| 2012/120198   | PK187800psq011x19k3991<br>edit:-\$_date |                                               |  |
| Her reb 10    | 18:12:44 CET 1019                       |                                               |  |
|               |                                         |                                               |  |
| Anthony Va    |                                         |                                               |  |
| OTUG / Defici | ROLLI-N                                 |                                               |  |
|               |                                         |                                               |  |
|               |                                         |                                               |  |

Part 1: Join the class Google Group

Part 2: Sign up for Google Cloud Platform (GCP)

Part 3: Create a new project and launch a new Kali Linux instance

Part 4: Connect to your Kali Linux VM using Chrome Remote Desktop

Part 5: Set up budget alerts

Part 6: Install a GCP Console app on a mobile device

Part 7: Complete the Introduction to Linux Tutorial

Deliverable

# **Introduction to Google Cloud Platform**

By Drs. Anthony Vance and Dave Eargle

# Part 1: Join the class Google Group

To get access to the Kali virtual machine created for this class:

1. If you don't already have one, create a personal Google account by signing up for one here.

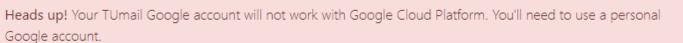

### Google

#### Create your Google Account

| First name                              | Last name                   |                                                |
|-----------------------------------------|-----------------------------|------------------------------------------------|
| Username                                | @gmail.com                  |                                                |
| You can use letters, numbers &          | periods                     |                                                |
| Use my current email addr               | ess instead                 |                                                |
| Password                                | Confirm                     |                                                |
| Use 8 or more characters with a symbols | a mix of letters, numbers & | One account. All of Google<br>working for you. |
| Show password                           |                             |                                                |
| Sign in instead                         | Next                        |                                                |

1. While logged into your personal Google account, visit this link to join the Google Group (public access) for this class.

| ☆ infosec-management                                                                                                    |
|----------------------------------------------------------------------------------------------------|
|                                                                                                    |
| This group is managed by me, Dave Eargle. You must be a member of this google group if you want access to my google cloud infosec compute engine images. This group is open for anyone to join. I do not have to approve your join requests before you become a group member – you automatically become a group member if you request to join. If you email me saying you'd like to join the group, I will instruct you to google something like "how to join an open google group." If you're in a class using my images and you're having trouble joining the group, ask your instructor for help. |

I had to create this group in order for the public to have access to my google cloud images because gcp doesn't have a way to make custom images open to the public internet -- but it *does* have a way to make images available to anyone in given google groups.

|              | Join infosec-management                                     |
|--------------|-------------------------------------------------------------|
| Р            | Display name<br>Phillip Nontenure                           |
| $\checkmark$ | Link to my Google account profile 🗊                         |
|              | SUBSCRIPTION                                                |
|              | Every new message 🗸 👻                                       |
| $\checkmark$ | Subscribe me to email updates when I post to a conversation |
|              | Cancel Join group                                           |
|              |                                                             |

Part 1: Join the class Google Group

#### Part 2: Sign up for Google Cloud Platform (GCP)

Part 3: Create a new project and launch a new Kali Linux instance

Part 4: Connect to your Kali Linux VM using Chrome Remote Desktop

Part 5: Set up budget alerts

Part 6: Install a GCP Console app on a mobile device

Part 7: Complete the Introduction to Linux Tutorial

Deliverable

# Part 2: Sign up for Google Cloud **Platform (GCP)**

- Visit https://cloud.google.com and click "Get started for free."
- Make sure you are signed in house of the source of the source of the sour
- Step 1 of 2: Agree to the ter f service.
- Step 2 of 2: Choose "Account type" > "Individual". Complete the sign-up form. Provide a credit card.

Why a credit card? Google still requires a credit card to make sure you are not a robot. Google will not autocharge your account unless you manually upgrade to a paid plan.

Click "Start my free trial".

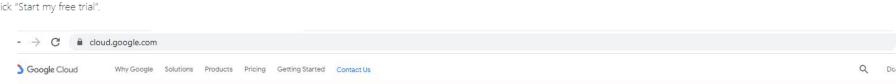

# Accelerate your transformation with Google Cloud

Build apps faster, make smarter business decisions, and connect people anywhere.

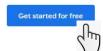

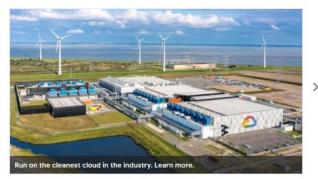

......

#### Develop new apps and experiences faster

Avoid vendor lock-in and speed up development with Google Cloud's commitment to open source, multicloud, and hybrid cloud. Enable smarter decision making across your organization

Give anyone on your team access to business insights with Google Cloud's machine learning and advanced analytics capabilities.

#### Transform how you connect and collaborate

Reimagine how you connect in-person and remotely with integrated video calling, email, chat, and document collaboration apps

#### Build and invest in your cloud with confidence

Protect your data with advanced security services, save money with innovative pricing, and run your apps on the cleanest cloud in the industry.

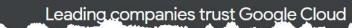

New customers get \$300 in free credits to spend on Google Cloud. All customers get free usage of 20+ products. See offer details.

# Step 1 of 2

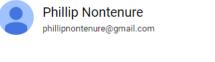

SWITCH ACCOUNT

•

#### Country

United States

#### Terms of Service

✓ I agree to the <u>Google Cloud Platform Terms of Service</u>, and the terms of service of <u>any applicable services and APIs</u>. I have also read and agree to the <u>Google Cloud Platform Free Trial Terms of Service</u>.

Required to continue

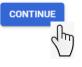

## Access to all Cloud Platform Products

Get everything you need to build and run your apps, websites and services, including Firebase and the Google Maps API.

### \$300 credit for free

Put Google Cloud to work with \$300 in credit to spend over the next 90 days.

### No autocharge after free trial ends

We ask you for your credit card to make sure you are not a robot. You won't be charged unless you manually upgrade to a paid account.

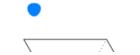

## Step 2 of 2

Your payment information helps us reduce fraud and abuse. You won't be charged unless you turn on automatic billing.

#### 0 Account type 🧪

#### Individual

Only Business accounts can have multiple users. You cannot change the account type after signing up. In some countries, this selection affects your tax options. Learn more

#### Payment method

| Card number             | MM / YY | CVC |
|-------------------------|---------|-----|
| Card number is required |         |     |
| Cardholder name         |         |     |
| Phillip Nontenure       |         |     |

When billing starts, you'll be charged automatically, typically monthly.

### Access to all Cloud Platform Products

Get everything you need to build and run your apps, websites and services, including Firebase and the Google Maps API.

### \$300 credit for free

Put Google Cloud to work with \$300 in credit to spend over the next 90 days.

### No autocharge after free trial ends

We ask you for your credit card to make sure you are not a robot. You won't be charged unless you manually upgrade to a paid account.

# START MY FREE TRIAL

| ≡               | Google Cloud Platform | ກ 💲 My First Project 🔻 | <b>Q</b> Search products and re             | sources                                                            | ~                                                    | <b>2</b> 0 <b>1</b> : <b>(2</b> ) |
|-----------------|-----------------------|------------------------|---------------------------------------------|--------------------------------------------------------------------|------------------------------------------------------|-----------------------------------|
| ♠               | Home                  | >                      |                                             |                                                                    | •                                                    |                                   |
| <u>`</u> ∲      | Marketplace           |                        | Welcome, Phillip                            | 7                                                                  |                                                      |                                   |
| <b>.</b>        | Billing               |                        | Get started with Google Cloud               |                                                                    |                                                      | Sand -                            |
| API             | APIs & Services       | >                      |                                             |                                                                    |                                                      |                                   |
| Ť               | Support               | >                      |                                             |                                                                    |                                                      |                                   |
| θ               | IAM & Admin           | >                      | Begin with the basics                       |                                                                    |                                                      |                                   |
| ۲               | Getting started       |                        | Get up and run 📀 Google Cloud Platform      |                                                                    |                                                      |                                   |
| 0               | Security              | >                      | GO TO CHECKL Welcome Phillip!               |                                                                    | redits, and projects<br>nd APIs                      |                                   |
| ft.             | Compliance            |                        | Setting up Google<br>Use the Google Clc     | usuusen/the billed upless you turn on                              | to a project<br>I calculating pricing                |                                   |
|                 | Anthos                | >                      | automatic billing.                          |                                                                    |                                                      |                                   |
| COM             | PUTE                  |                        | Top produc                                  | GOT IT                                                             |                                                      |                                   |
| ςÔ.             | App Engine            | >                      | Compute products                            |                                                                    |                                                      |                                   |
| ۲               | Compute Engine        | >                      |                                             |                                                                    |                                                      |                                   |
|                 | Kubernetes Engine     | >                      |                                             | Other popular compute options                                      |                                                      |                                   |
| ()              | Cloud Functions       |                        | Compute Engine<br>Made by Google            | Kubernetes Engine One-click Kubernetes clusters, managed by Google |                                                      |                                   |
| <b>&gt;&gt;</b> | Cloud Run             |                        | Scalable, high-performance virtual machines | App Engine                                                         |                                                      |                                   |
| ş               | VMware Engine         |                        | GO TO COMPUTE ENGINE                        | A platform to build web and mobile apps that scale auto            | matically                                            |                                   |
| STOR            | AGE                   | *                      |                                             | Cloud Run<br>Fully managed compute platform for deploying and sca  | ling containerized applications quickly and securely |                                   |

Part 1: Join the class Google Group

Part 2: Sign up for Google Cloud Platform (GCP)

# Part 3: Create a new project and launch a new Kali Linux instance

Part 4: Connect to your Kali Linux VM using Chrome Remote Desktop

Part 5: Set up budget alerts

Part 6: Install a GCP Console app on a mobile device

Part 7: Complete the Introduction to Linux Tutorial

Deliverable

# Part 3: Create a new project and launch a new Kali Linux instance

- First, create a new "project" which will house all of the material for this class.
- Then, expand the hamburger menu and navigate to the "Compute Engine" area. Wait a few minutes for Compute Engine to set up.

|      | Google Cloud Platform | n | My Project 70778 👻   |                                                   |     |
|------|-----------------------|---|----------------------|---------------------------------------------------|-----|
| A    | Home                  | > | DMMENDATIONS         |                                                   |     |
| Ŷ    | Marketplace           |   | COVID-19. Learn more |                                                   |     |
|      | Billing               |   |                      |                                                   |     |
| API  | APIs & Services       | > | 1                    | RPI APIS                                          |     |
| Ť    | Support               | > |                      | Requests (requests/sec)                           |     |
| θ    | IAM & Admin           | > |                      |                                                   | 0.8 |
| ۲    | Getting started       |   |                      |                                                   | 0.6 |
| 0    | Security              | > |                      | No data is available for the selected time frame. | 0.4 |
|      | Anthos                | > |                      |                                                   | 0.2 |
| COMP | PUTE                  |   |                      | 8:15 8:30 8:45 9 PM                               | 0   |
| -ô-  | App Engine            | > | :                    | → Go to APIs overview                             |     |
| ۲    | Compute Engine        | > |                      |                                                   |     |
| \$   | Kubernetes Engine     | > |                      |                                                   |     |
| ()   | Cloud Functions       |   | ÷                    |                                                   |     |
| )>   | Cloud Run             |   | 5                    |                                                   |     |
|      |                       |   | •                    |                                                   |     |

- Click "Create".
- In the "name" field, enter a name like "kali-linux-vm" (must be all lowercase).
- Give your new virtual machine instance the following specs:
  - Important: Leave the "Region" field set to "us-central1".
  - Leave the "Series" field set to "N1"
  - Change the "Machine type" field to "n1-standard-4 (4 vCPU, 15 GB memory)"
  - o Cirk the "CPU platform and CPUP" is i

| ≡              | Google Cloud Platform       | VIRTUAL MACHINES                                        | <b>Q</b> Search products and re                                                                                                    | esources V                                                                                               |
|----------------|-----------------------------|---------------------------------------------------------|----------------------------------------------------------------------------------------------------|----------------------------------------------------------------------------------------------------|
| <b>⋒</b><br>\⊉ | Home ><br>Marketplace       | VM instances<br>Instance templates<br>Sole-tenant nodes | Velcome, Phillip                                                                                                    |                                                                                                    |
| API            | Billing APIs & Services     | Machine images<br>TPUs<br>Migrate for Compute Engine    | et started with Google Cloud                                                                                                    |                                                                                                    |
| ĥ              | Support >                   | Committed use discounts                                 |                                                                                                    |                                                                                                    |
| 9              | IAM & Admin >               | STORAGE                                                 | egin with the basics                                                                                                    |                                                                                                    |
|                | Getting started             | Disks<br>Snapshots                                      | Get up and running quickly by checking off common t                                                                                             | tasks What's covered                                                                                     |
| d<br>R         | Security >                  | Images                                                  | GO TO CHECKLIST                                                                                                    | <ul><li> Reviewing billing, credits, and projects</li><li> Finding products and APIs</li></ul>           |
| à              | Anthos >                    | INSTANCE GROUPS                                         | Setting up Google Cloud for scalable, production-ready enterprise v<br>Use the <u>Google Cloud setup checklist</u> designed for administrators. |                                                                                                    |
| A              | PUTE                        | Health checks                                           | op products VIEW ALL                                                                                                    |                                                                                                    |
| ).             | App Engine > Compute Engine | VM MANAGER<br>OS patch management                       | ompute products                                                                                                    |                                                                                                    |
| Ð              | Kubernetes Engin            | SETTINGS                                                |                                                                                                    | Other popular compute options                                                                            |
| .)             | Cloud Functions             | Metadata<br>Zones                                       | Compute Engine                                                                                                    | Kubernetes Engine                                                                                        |
|                | Cloud Run                   | Network endpoint groups                                 | Made by Google                                                                                                    | One-click Kubernetes clusters, managed by Google                                                         |
| 2              | VMware Engine               | Operations<br>Security scans                            | Scalable, high-performance virtual machines                                                                                                    | App Engine<br>A platform to build web and mobile apps that scale automatically                           |
| STOR           | AGE                         |                                                         |                                                                                                    | Cloud Run<br>Eully managed compute platform for deploying and scaling containerized applications quickly |

#### Google Cloud Platform 🚯 My First Project 👻 Search products and resources Q ۲ Compute Engine VM instances You can use Compute Engine after you enable billing Virtual machines $\sim$ Pay only for what you use. Learn more about Compute Engine pricing. VM instances Enable billing Ė Instance templates ٢h 8 Sole-tenant nodes **Compute Engine** 8 Machine images $\approx$ TPUs Compute Engine lets you create and run virtual machines on Google infrastructure. Compute Engine offers scale, performance, and Migrate for Compute Engi... ۲ value that allows you to easily launch large compute clusters on Google's infrastructure. % Committed use discounts Storage $\sim$ 2 Disks

| ≡              | Google Cloud Platform                       | In the second second secon | Q Search products and resources                                                                 |
|----------------|---------------------------------------------|----------------------------------------------------------------------------------------------------|-------------------------------------------------------------------------------------------------|
|                | Compute Engine                              | VM instances                                                                                                    |                                                                                                 |
| Virtual        | I machines  VM instances Instance templates | You can use Compute Engine after you enable billir<br>Pay only for what you use. Learn more about Compute Engine pricin<br>Enable billing •••                                                                                                    |                                                                                                 |
| 8              | Sole-tenant nodes                           |                                                                                                    |                                                                                                 |
| E K            | Machine images                              |                                                                                                    | Compute Engine                                                                                  |
| ۲              | Migrate for Compute Engi                    |                                                                                                    | Set the billing account for project "My First Project"                                          |
| %              | Committed use discounts                     |                                                                                                    | some billing accounts may not be available. Learn more                                          |
| Storag         | Disks                                       |                                                                                                    | here is only one billing account currently available to link this project to Ay Billing Account |
| 0              | Snapshots                                   |                                                                                                    | CANCEL SET ACCOUNT                                                                              |
| [ii]<br>Instan | Images                                      |                                                                                                    |                                                                                                 |

| 😑 Google ( | Cloud Platform | • My First Project 👻 |
|------------|----------------|----------------------|
|------------|----------------|----------------------|

|         | Compute Engine           | VM instances                                                                                                    |
|---------|--------------------------|----------------------------------------------------------------------------------------------------|
| Virtual | machines ^               |                                                                                                    |
| A       | VM instances             |                                                                                                    |
|         | Instance templates       | Compute Engine is getting ready. This may take a minute or more. Compute Engine documentation ⊡                                                                                                    |
| 8       | Sole-tenant nodes        |                                                                                                    |
| Ξ       | Machine images           | Compute Engine<br>VM instances                                                                                                    |
| 8       | TPUs                     | Vivi instances                                                                                                    |
| ۲       | Migrate for Compute Engi | Compute Engine lets you use virtual machines that run on Google's                                                                                                    |
| 1%1     | Committed use discounts  | infrastructure. Create micro-VMs or larger instances running Debian,<br>Windows, or other standard images. Create your first VM instance,<br>import it using a migration service, or try the quickstart to build a |
| Storag  | e ^                      | sample app.                                                                                                    |
| 0       | Disks                    | Create or Import or Take the quickstart                                                                                                    |
| 0       | Snapshots                | d m                                                                                                    |
| 10      | Images                   |                                                                                                    |

>

E

## Create an instance

To create a VM instance, select one of the options:

New VM instance
 Create a single VM instance from scratch

New VM instance from template

Create a single VM instance from an existing template

## New VM instance from machine image

Create a single VM instance from an existing machine image

# 🛬 Marketplace

Deploy a ready-to-go solution onto a VM instance

| kali-linux-vm                 |                       |                             |     |  |
|-------------------------------|-----------------------|-----------------------------|-----|--|
| abels 🕜 (Optional)            |                       |                             |     |  |
|                               | + Add                 | l label                     |     |  |
| egion 🕜<br>egion is permanent |                       | Zone ②<br>Zone is permanent |     |  |
| us-central1 (Iowa) 💌          |                       | us-central1-a               |     |  |
| lachine configuration         |                       |                             |     |  |
| Machine family                |                       |                             |     |  |
| General-purpose               | Compute-optimize      | d Memory-optimized          | GPU |  |
| Machine types for co          | mmon workloads, opt   | mized for cost and flexibil | ity |  |
| Series                        |                       |                             |     |  |
| N1                            |                       |                             | -   |  |
| Powered by Intel Sky          | ake CPU platform or o | ne of its predecessors      |     |  |
| Machine type                  |                       |                             |     |  |
| n1-standard-4 (4 v            | CPU, 15 GB memory     | /)                          |     |  |
|                               |                       |                             |     |  |
| VCF                           | PU Mer                | nory GPUs                   |     |  |
| 4                             | 15 0                  | βB -                        |     |  |
|                               |                       |                             |     |  |

GDUIG

### Display device

Turn on a display device if you want to use screen capturing and recording tools.

Turn on display device

## ☆ CPU platform and GPU

Confidential VM service 🛞

Enable the Confidential Computing service on this VM instance.

## Container 🕜

Deploy a container image to this VM instance. Learn more

# Boot disk 🕜

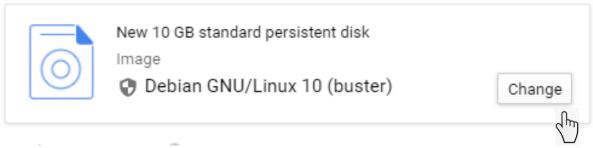

### Boot disk

Select an image or snapshot to create a boot disk; or attach an existing disk. Can't find what you're looking for? Explore hundreds of VM solutions in Marketplace

-

•

Public images Custom images Snapshots Existing disks

#### Show images from

infosec management

Show deprecated images

Image

kali-v2-0-1

Created on Sep 1, 2020, 2:44:49 PM, bugfix, creates and autostarts vagrant-libvirt network so that virt-manager can work in place of vagrant

| Boot disk type 🕜         | Size (GB) 👔 |     |
|--------------------------|-------------|-----|
| Standard persistent disk | •           | 500 |

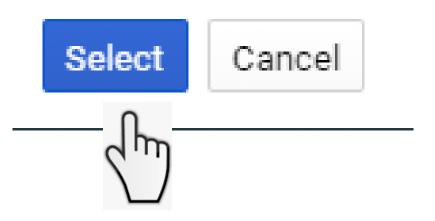

#### ☆ CPU platform and GPU

Confidential VM service 📀

Enable the Confidential Computing service on this VM instance.

Container (2) Deploy a container image to this VM instance. Learn more

#### Boot disk 🕜

|         | New 500 GB standard persistent disk |
|---------|-------------------------------------|
| $\odot$ | Image<br>kali-v2-0-1                |
|         |                                     |

Change

Ŧ

#### Identity and API access 📀

Service account 📀 Compute Engine default service account

Access scopes 🕜

- Allow default access
- Allow full access to all Cloud APIs
- Set access for each API

#### Firewall 🕜

Add tags and firewall rules to allow specific network traffic from the Internet

- Allow HTTP traffic
- Allow HTTPS traffic

➢ Management, security, disks, networking, sole tenancy

Your free trial credit will be used for this VM instance. GCP Free Tier

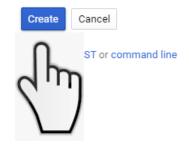

| Virtual machine Virtual machine VM ins Instance Sole-te Machine TPUs                         | pute Engine<br>es ^<br>stances<br>ce templates<br>enant nodes<br>ne images | VM instances       CREATE INSTANCE       ▲ IMPORT VM       C REFRESH       ► ■ : ■ : ■ : ●        ● ANAAGE ACCESS       SHOW INFO PANEL         Filter VM instances       Image: Access       Columns •       Image: Access       Show info panel         Name ^       Zone       Recommendation       In use by       Internal IP       External IP       Connect         Image: Access       10.128.0.2 (nic0)       34.121.200.9       SSH • I       Image: Access       Open in browser window         Open in browser window       Open in browser window       Open in browser window       Open in browser window       Open in browser window                                                                                                    |
|----------------------------------------------------------------------------------------------|----------------------------------------------------------------------------|----------------------------------------------------------------------------------------------------|
| <ul> <li>VM ins</li> <li>Instance</li> <li>Sole-te</li> <li>Machine</li> <li>TPUs</li> </ul> | stances<br>ce templates<br>enant nodes                                     | Name ∧       Zone       Recommendation       In use by       Internal IP       External IP       Connect         ✓ kali-linux-vm       us-central1-a       10.128.0.2 (nic0)       34.121.200.9       SSH ▼ :         Open in browser window       Open in browser window on custom port                                                                                                    |
| <ul> <li>Instance</li> <li>Sole-te</li> <li>Machine</li> <li>TPUs</li> </ul>                 | ce templates<br>enant nodes                                                | Name ∧       Zone       Recommendation       In use by       Internal IP       External IP       Connect         ✓ kali-linux-vm       us-central1-a       10.128.0.2 (nic0)       34.121.200.9       SSH ▼ :         Open in browser window       Open in browser window on custom port                                                                                                    |
| <ul> <li>Sole-te</li> <li>Machin</li> <li>TPUs</li> </ul>                                    | enant nodes                                                                | Image: Second state of the second state of the second s |
| Machir       Machir       TPUs                                                               |                                                                            | Open in browser window on custom port                                                                                                    |
| TPUs                                                                                         | ne images                                                                  |                                                                                                    |
|                                                                                              |                                                                            | Open in browser window using provided private SSH key                                                                                                    |
| Migrate                                                                                      |                                                                            | View gcloud command                                                                                                    |
|                                                                                              | e for Compute Engi                                                         | Related Actions Use another SSH client s                                                                                                    |
| Commi<br>Storage                                                                             | itted use discounts                                                        | View Billing Report       Monitor VMs       Explore VM Logs       Setup Firewall Rules       Patch Management         View and manage your       View outlier VMs across       View, search, analyze, and       Control traffic to and from a       Schedule patch updates and       Schedule patch updates and       View patch compliance on VM                                                                                                    |
| Disks                                                                                        |                                                                            |                                                                                                    |
|                                                                                              | The prog<br>the exac<br>individu<br>Kali GNU<br>permitte                   | <pre>li 5.7.0-kali1-amd64 #1 SMP Debian 5.7.6-1kali2 (2020-07-01) x86_64 rams included with the Kali GNU/Linux system are free software; t distribution terms for each program are described in the al files in /usr/share/doc/*/copyright. /Linux comes with ABSOLUTELY NO WARRANTY, to the extent d by applicable law. ontenure@kali:~\$ []</pre>                                                                                                    |

#### Linux kali 5.7.0-kali1-amd64 #1 SMP Debian 5.7.6-1kali2 (2020-07-01) x86 64

The programs included with the Kali GNU/Linux system are free software; the exact distribution terms for each program are described in the <u>individual files in /usr/share/doc/\*/copyright.</u>

Kali GNU/Linux comes with ABSOLUTELY NO WARRANTY, to the extent permitted by applicable law. phillipnontenure@kali:~\$ []

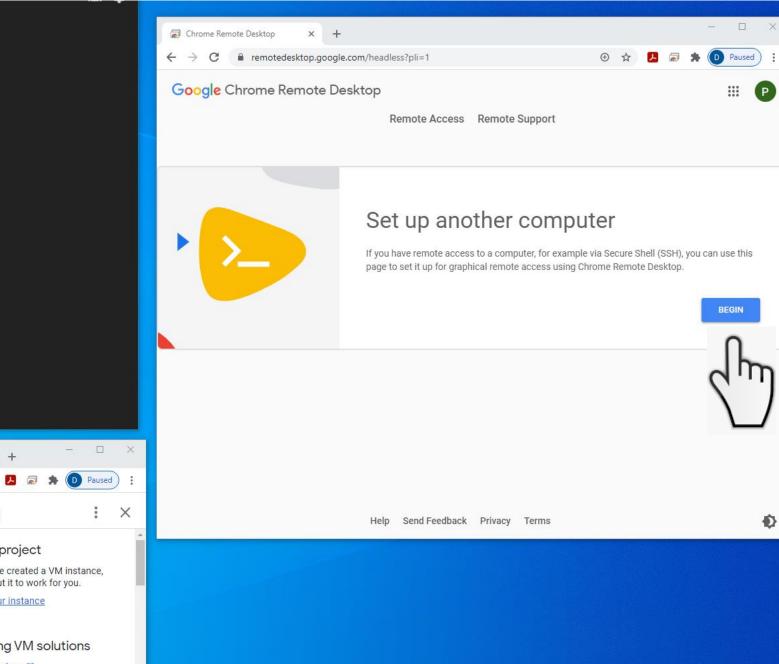

|                         | Soogle Cloud Platform × So Introduction to |                                                                                |
|-------------------------|--------------------------------------------|--------------------------------------------------------------------------------|
| ≡ Google Cloud Platform | n 9 3 i                                    | Tutorial : X                                                                   |
| Compute Engine          | VM instances                               | Start your project                                                             |
| Virtual machines        |                                            | Now that you've created a VM instance,<br>learn how to put it to work for you. |
| 🚊 VM instances 🗸        | Filter VM instances                        | Connect to your instance<br>Transfer files                                     |
| Y Marketplace           | Name A Zone Recommendati                   | Find existing VM solutions                                                     |
| <1                      | kali- central1-                            | Explore Marketplace                                                            |

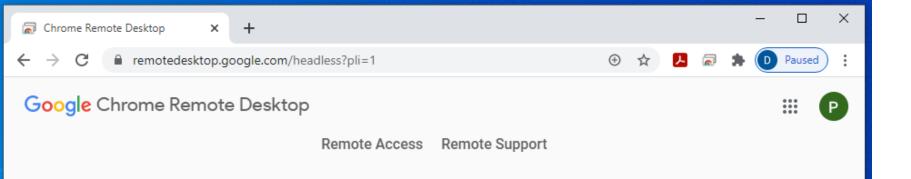

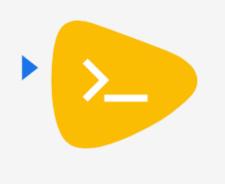

# Set up another computer

Download and install Chrome Remote Desktop on the remote computer:

- Windows: https://dl.google.com/edgedl/chrome-remotedesktop/chromeremotedesktophost.msi
- Debian Linux: https://dl.google.com/linux/direct/chrome-remotedesktop\_current\_amd64.deb

NEXT

Chrome Remote Desktop is already installed on Kali

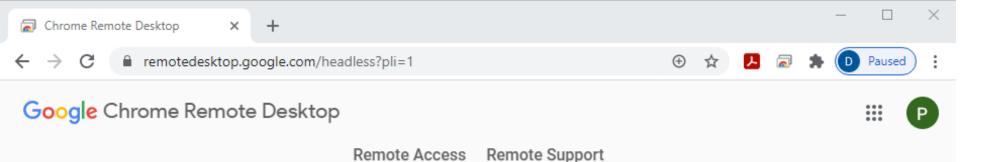

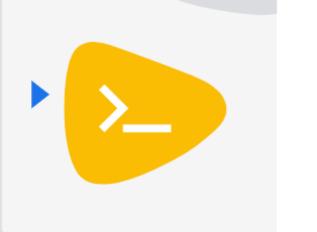

# Set up another computer

Authorize Chrome Remote Desktop to set up a new computer. A separate window will open and you may be prompted to choose an account, enter your password, or give permission for Chrome Remote Desktop to access your account.

AUTHORIZE

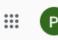

# Set up another computer

You're nearly finished! Run the following command on the remote computer to complete the setup process. Please note that this command can only be used to set up one computer; click Start over if you have more computers to set up.

### Windows (Cmd)

"%PROGRAMFILES(X86)%\Google\Chrome Remote
Desktop\CurrentVersion\remoting\_start\_host.exe" --code="4/0AY0eg776BhtI3AMe8soEQQFEmBxqgVIBWhr3iQ3N1KwNj4yMwioQ35EjqM8vvxoeajmsA" -

## Windows (PowerShell)

& "\${Env:PROGRAMFILES(X86)}\Google\Chrome Remote
Desktop\CurrentVersion\remoting\_start\_host.exe" --code="4/0AY0eg776BhtI3AMe8soEQQFEmBxqgVIBWhr3iQ3N1KwNj4yMwioQ35EjqM8vvxoeajmsA" .

### **Debian Linux**

DISPLAY= /opt/google/chrome-remote-desktop/start-host --code="4/0AY0e g776BhtI3AMe8soEQQFEmBxqgVIBWhr3iQ3N1KwNj4yMwioQ35EjqM8vvxoeajmsA" -redirect-url="https://remotedesktop.google.com/\_/oauthredirect" --

|     | Î D            |          |   |      |
|-----|----------------|----------|---|------|
|     | Î []           | $\frown$ |   |      |
| ðe- | Copy to clipbo | er J     | • | Сору |
|     | START OVER     |          |   |      |

#### Linux kali 5.7.0-kali1-amd64 #1 SMP Debian 5.7.6-1kali2 (2020-07-01) x86 64

The programs included with the Kali GNU/Linux system are free software; the exact distribution terms for each program are described in the individual files in /usr/share/doc/\*/copyright.

Kali GNU/Linux comes with ABSOLUTELY NO WARRANTY, to the extent permitted by applicable law.

phillipnontenure@kali:~\$ DISPLAY= /opt/google/chrome-remote-desktop/start-host --code="4/0AY0e-g776BhtI3AMe8soEQQFEm BxqgVIBWhr3iQ3N1KwNj4yMwioQ35EjqM8vvxoeajmsA" --redirect-url="https://remotedesktop.google.com/\_/oauthredirect" --na me=\$(hostname)

phillipnontenure@kali:~\$ DISPLAY= /opt/google/chrome-remote-desktop/start-host --code="4/0AY0e-g776BhtI3AMe8soEQQFEm BxqgVIBWhr3iQ3N1KwNj4yMwioQ35EjqM8vvxoeajmsA" --redirect-url="https://remotedesktop.google.com/\_/oauthredirect" --na me=\$(hostname)Kali

phillipnontenure@kali:~\$ DISPLAY= /opt/google/chrome-remote-desktop/start-host --code="4/0AY0e-g776BhtI3AMe8soEQQFEm BxqgVIBWhr3iQ3N1KwNj4yMwioQ35EjqM8vvxoeajmsA" --redirect-url="https://remotedesktop.google.com/\_/oauthredirect" --na me=\$(hostname)Kali Enter a PIN of at least six digits: Enter the same PIN again:

# Paste = Ctrl v

- Type "Kali" then return
- Type a 6 digit pin (twice), remember to write it down and save it for later

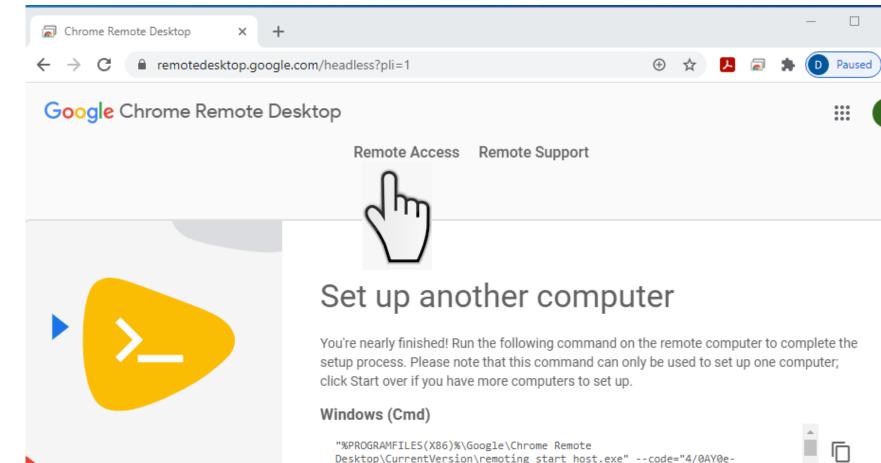

g776BhtI3AMe8soEQQFEmBxqgVIBWhr3iQ3N1KwNj4yMwioQ35EjqM8vvxoeajmsA" --

## Windows (PowerShell)

& "\${Env:PROGRAMFILES(X86)}\Google\Chrome Remote Desktop\CurrentVersion\remoting\_start\_host.exe" --code="4/0AY0eg776BhtI3AMe8soEQQFEmBxqgVIBWhr3iQ3N1KwNj4yMwioQ35EjqM8vvxoeajmsA" --

### **Debian Linux**

DISPLAY= /opt/google/chrome-remote-desktop/start-host --code="4/0AY0eg776BhtI3AMe8soEQQFEmBxqgVIBWhr3iQ3N1KwNj4yMwioQ35EjqM8vvxoeajmsA" -redirect-url="https://remotedesktop.google.com/\_/oauthredirect" --

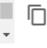

Ŧ.

1

•

Ū

Ū

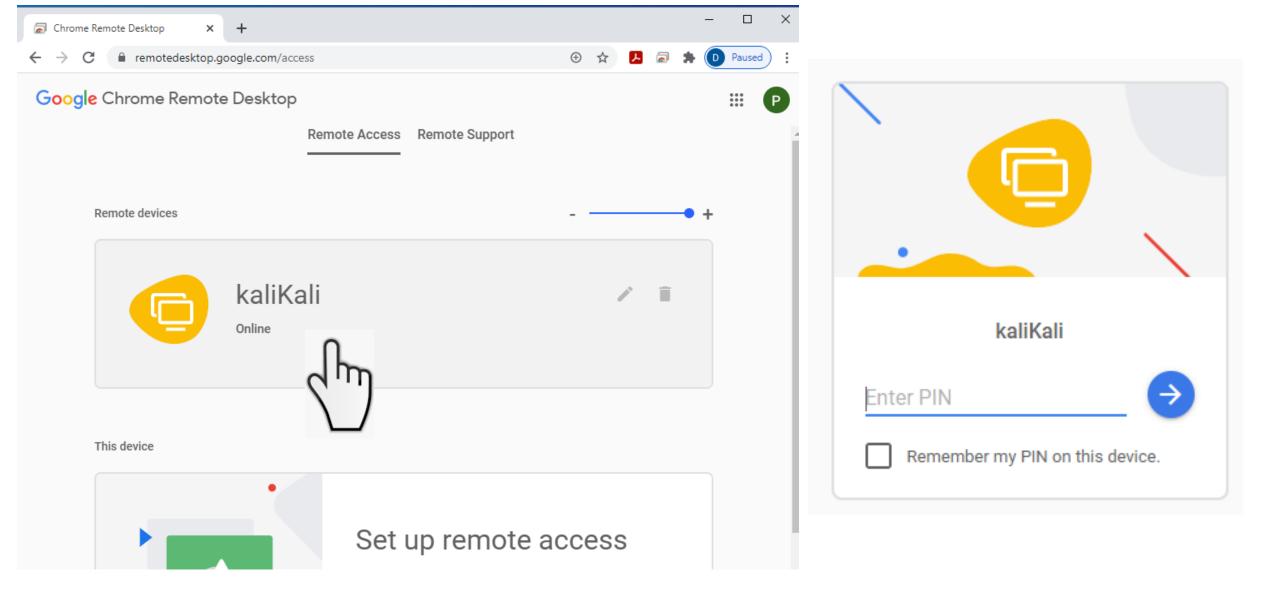

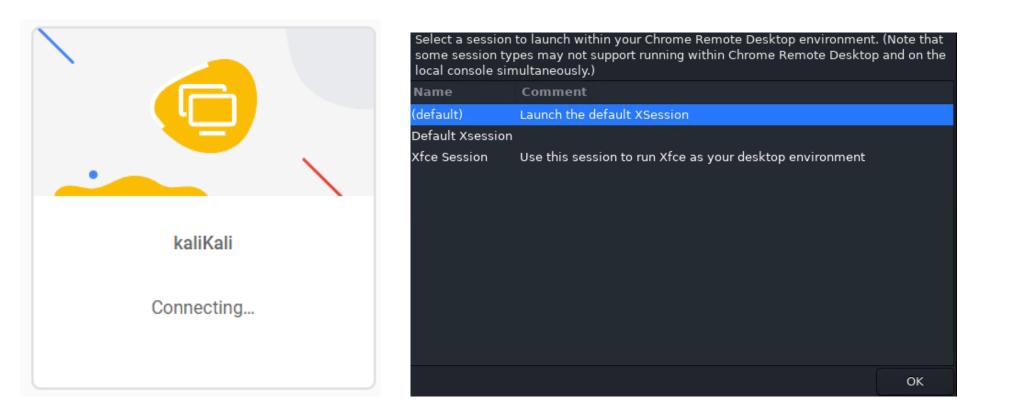

| 🗟 kaliKali X 🕂                                                                          | - 0                                                                                                    |
|-----------------------------------------------------------------------------------------|----------------------------------------------------------------------------------------------------|
| ← → C  intermediate remoted esktop.google.com/access/session/e2de09d2-c615-422a-88cd-bc |                                                                                                    |
| 😤   📰 🖻 📲   💼 💿 💿 Authenticate                                                          | 09:31 PM 🗖 🔹 🔿 🔒                                                                                                    |
| Trash                                                                                   |                                                                                                    |
|                                                                                         | "toor" is the root password of Kali                                                                                                    |
| File System                                                                             |                                                                                                    |
| Home                                                                                    | Authenticate _ X                                                                                                    |
|                                                                                         | Authentication is required to create a color managed device         An application is attempting to perform an action that requires privileges. Authentication as the super user is required to perform this action.         Password for root: |
|                                                                                         | ► Details © Cancel Authenticate                                                                                                    |
|                                                                                         |                                                                                                    |
|                                                                                         |                                                                                                    |

# **Complete introduction to Linux tutorial**

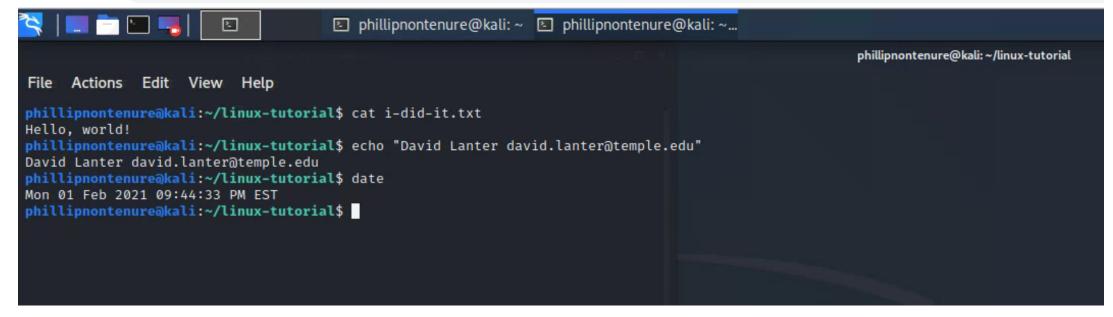

# Setup Budget Alerts

| Google Cloud Platforn    | My First Project         Q         Search products and resources         V                                                                                                    | D 0 4 : 🙆                     |
|--------------------------|----------------------------------------------------------------------------------------------------|-------------------------------|
| Compute Engine           | VM instances 🗈 create instance 📩 import vm C refresh 🕨 💷 💷 🕛 💼 🔩                                                                                                    | IANAGE ACCESS SHOW INFO PANEL |
| tual machines            |                                                                                                    |                               |
| VM instances             | Filter VM instances           Columns                                                                                                    |                               |
| Instance templates       | Name ^     Zone     Recommendation     In use by     Internal IP     External IP     Connect       O kali-linux-vm     us-central1-a     10.128.0.2 (nic0)     None     SSH •                                             |                               |
| Sole-tenant nodes        |                                                                                                    | :                             |
| Machine images           |                                                                                                    |                               |
| TPUs                     |                                                                                                    | Start / Resume                |
| Migrate for Compute Engi | Related Actions                                                                                                    | Stop                          |
| Committed use discounts  | View Billing Report<br>View and manage your<br>Compute Engine billing<br>Monitor VMs<br>View outlier VMs across<br>metrics like CPU and Network<br>Monitor VMs<br>View outlier VMs across<br>metrics like CPU and Network | Suspend                       |
| orage 🔨                  | Compute Engine binning Internes like of o and Network download VM instance logs VM instance                                                                                                    | Reset                         |
| Disks                    |                                                                                                    |                               |
| Snapshots                |                                                                                                    | Delete                        |
| Images                   |                                                                                                    | View network details          |
| tance groups             |                                                                                                    | New machine image             |
| Instance groups          | les                                                                                                    | New machine image to          |
| Health checks            | inc                                                                                                    | View logs h                   |
| Manager ^                |                                                                                                    | View monitoring t             |
| ) OS patch management    |                                                                                                    |                               |

# Agenda

- ✓ 100 Digits of Pi Quiz
- ✓ Short history of computers, Unix and Linux
- ✓ Tutorial: Introduction to the Google Cloud Platform
- ✓ Upcoming assignments